# Quick Installation Guide

Wi-Fi Socket Range Extender N300 & Wi-Fi Socket Range Extender N300 + USB Charger

#### Positioning your Wi-Fi socket

Your Wi-Fi socket should be positioned half way between your router and the Wi-Fi dead-zone Use the signal strength indicator on your mobile device to determine the mid-signal point

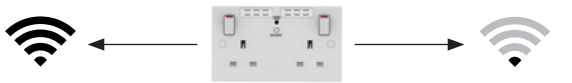

Choose a location away from Bluetooth devices and other household electronics (cordless phone, microwave oven, baby monitor, etc.) to minimise signal interference.

### Product overview:

### Wi-Fi Socket Range Extender Rear of Socket Ni-Fi Socket Range Extender

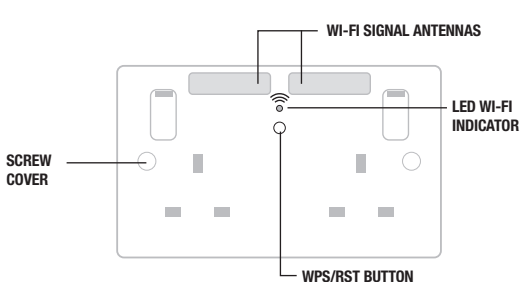

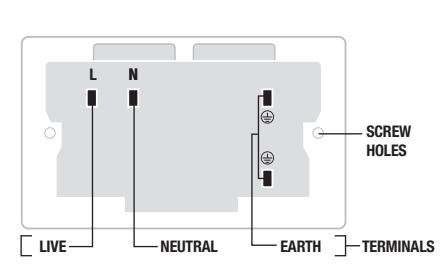

 $\boxtimes$ 

# + USB Charger

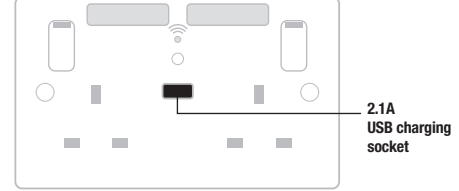

### Wiring Instructions:

**1**

**2b**

**4**

BEFORE COMMENCING WORK ALWAYS ISOLATE THE POWER AT THE CONSUMER UNIT / FUSE BOX.

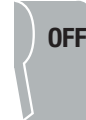

#### Power off **20** Replacing an existing socket (removal) **2a**

SAFETY WARNING

1. Unscrew the socket from the wall/mounting box.

2. Note the cable connections: There will generally be three different wiring configurations, this illustration shows a single wire of each colour connected to each terminal (there could be two or three wires of each colour connected to each terminal)  $+$  an additional connection between the mounting box earth terminal and the socket earth terminal.

3. Unscrew each terminal to release the wires.

- $\equiv$  EARTH = Green & Yellow sleeving
- $\Rightarrow$  **NEUTRAL** = Blue (Black pre Apr 04)
- $\blacksquare$  LIVE = Brown (Red pre Apr 04)

OR

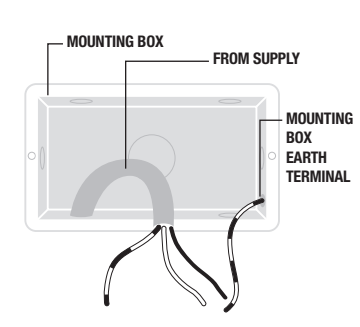

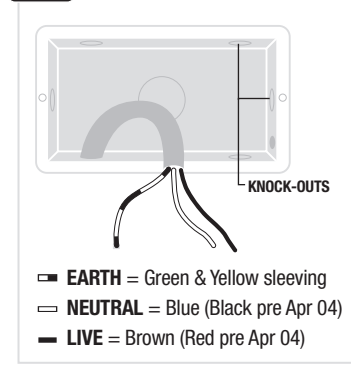

1. Install mounting box (metal or patress) for either flush or surface mounting, ensuring appropriate size of product. (mounting box to be purchased separately)

2. Select the most suitable entry point of the mounting box (knock-out) and route the supply cable through.

3. Cables should be prepared so a sufficient conductor length reaches the terminals. Strip the ends of the individual conductors leaving an adequate length bare to enter terminals.

### Complete the installation

1. Carefully position the accessory into the mounting box, ensuring that no wires are trapped between the plate and the wall and secure with screws (do not over tighten) then set screw covers in place (optional).

 $\odot$ f. II.  $\odot$  $\overline{a}$ 

2. Once installation has been completed correctly, replace the fuse for the circuit, switch the power back on at the consumer unit and test.

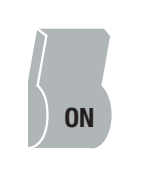

#### New installation New installation New installation **3**

- 1. Line up the new socket to mounting box and
- take note of where each terminal is located. 2. Connect each wire to the matching terminal. (refer to key in step 2)
- An earth connection should always be made between the mounting box earth terminal and the socket earth terminal.

Make sure no copper wire is exposed & that only the bare end enters the terminal.

3. Tighten terminal screws securely. (do not over tighten)

## USB Charger information:

2.1A USB port for charging mobile devices such as mobile phones, MP3 players and tablets.

- 2.1A is sufficient power output to charge the majority of USB products.
- The total output current achieved is dictated by specific device being charged and other external factors, such as the quality of charging cable being used.
- Overload protection for connected devices.
- Low energy stand-by mode
- When not in use the USB socket is in a low energy stand-by mode
- The USB circuits on this socket are designed to withstand insulation resistance tests at 500V. A reading of 0.4Ω +/-0.05 is typically caused by the USB socket

Note - The front surface of this product may become warm in use. This is normal and not cause for concern.

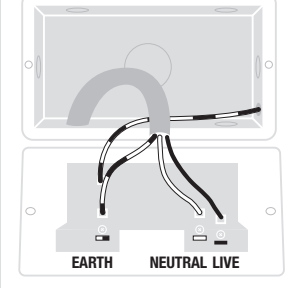

For your safety, this product must be installed in accordance with local Building Regulations. If in any doubt or where required by the law, consult a competent person who is registered with an electrical self-certification scheme. Further information is available online or from your Local Authority. INDOOR USE ONLY. Please read carefully and use in accordance with these safety wiring instructions. Before commencing any electrical work ensure supply is switched off at the mains. Either by switching off the consumer unit or by removing the appropriate fuse. Wiring should be in accordance with the latest edition of IEE regulations (BS 7671). To prevent

Electrical products should not be disposed of with your general household waste. Some chemicals contained within electrical products can be harmful to health and the environment. Only dispose of the items in seperate colletion schemes which can cater for recovery and recycling of materials contained

fire hazard always use cable of the correct rating, size & type for the application. Any bare earth wires must be covered with the appropriate green/yellow sleeving. Warning do not exceed the load rating of this device as stated on rear of the product.

within. Your co-operation is vital to ensure the protection of the environment.

If in doubt always consult a competent electrician. ENVIRONMENTAL PROTECTION

2.1A 5V output from the USB output

## Wi-Fi socket setup instructions:

Ensure that your Wi-Fi socket is connected to the power supply as per 'Wiring instructions' (see reverse).

After the initial power up the LED indicator will illuminate with a solid blue light. After a short period of time the indicator will then start to blink and the product will then be ready for set-up Proceed with your preferred method of connection:

#### Wireless setup

There are three installation methods to connect to the Wi-Fi socket;

- Web browser Using your computer, smart phone or tablet's internet browser (Safari, Chrome, Firefox, Edge, Internet Explorer).
- QR code Scan the QR code to take you directly to the setup page.
- WPS (Wi-Fi Protected Setup) One touch setup, no configuration needed.

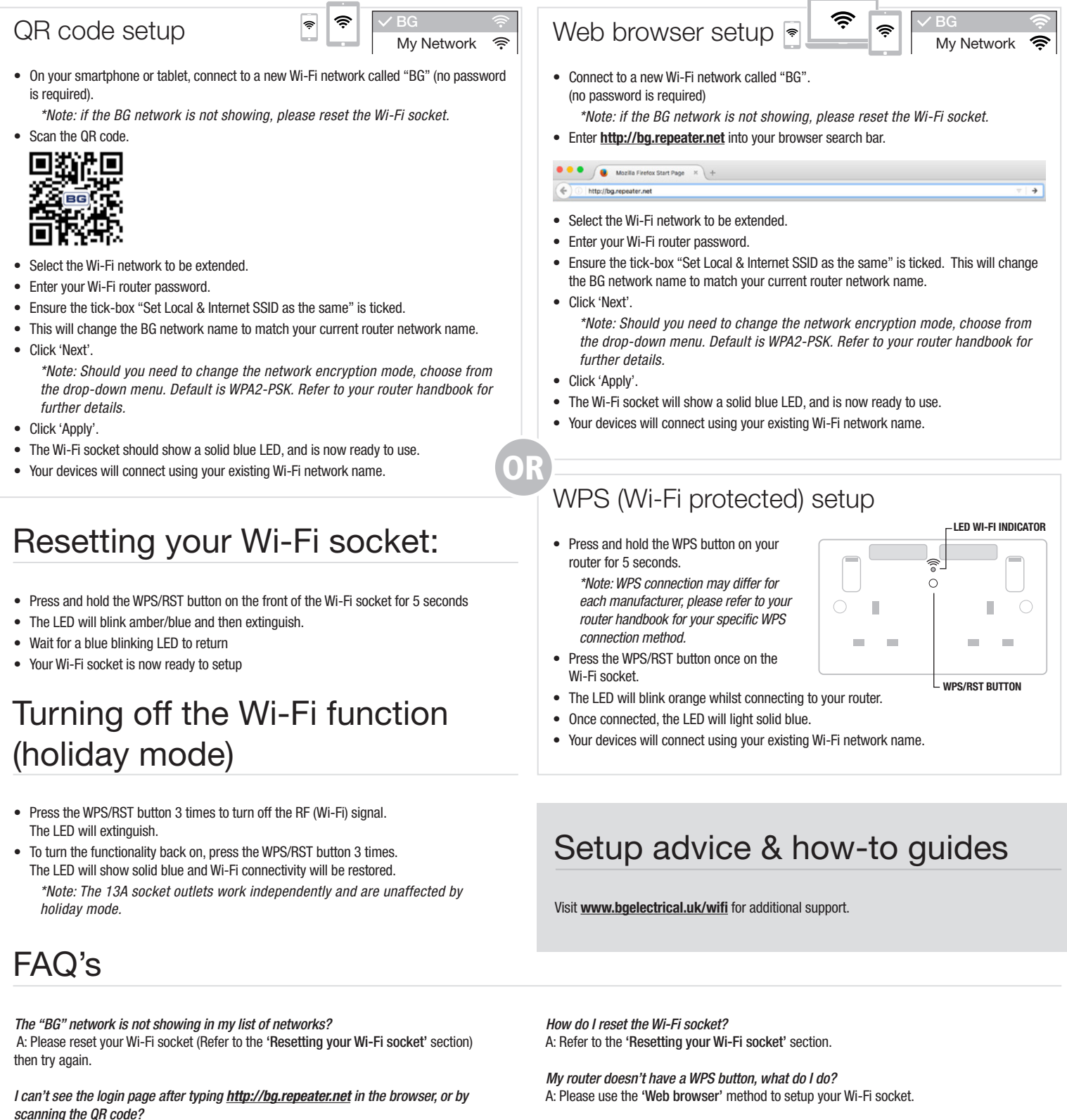

A1: Make sure your computer/phone/tablet is connected to the "BG" Wi-Fi network. A2: Ensure your Wi-Fi socket is connected to the power and the blue LED indicator is lit. Once connected, reset the socket.

Luceco plc Luceco Distribution Centre Stafford Park 1, Telford Shropshire, England, TF3 3BD

If you need further assistance you can get in touch with our Technical Helpline on: +44 (0)3300 249 279 | technical.support@bgelectrical.co.uk